How to track student attendance using Excel:

Create an Excel spreadsheet.

COPY the student names and PASTE them into the new sheet. Place the class dates at the top of the spreadsheet. Indicate student absences with an "X."

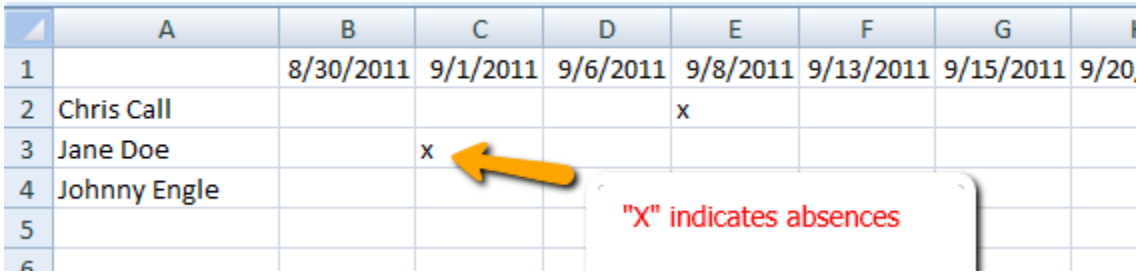

## *Here's the "trick" for inserting dates into Excel.*

A series of dates can be created by using an equation. Click on the first cell of your date range (in this example, cell B1) and enter the start date for the semester.

## Once a Week Class

If your class meets once per week on Mondays, then you are simply adding 7 days in cell B2. So, in cell C1, type the following.

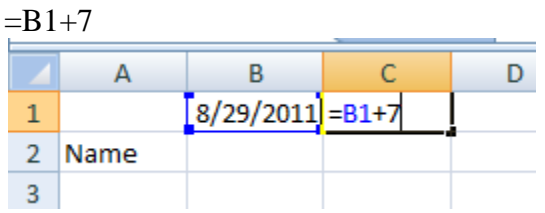

Copy cell C1 and paste it in 13 more cells. Now you have a complete semester.

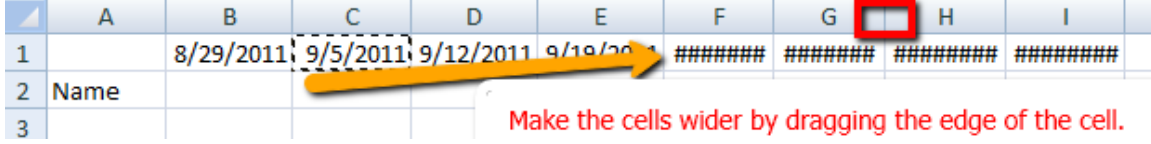

Twice a Week Class

If your class meets twice a week on Mondays and Wednesdays, then you are going to enter the first Monday in cell B1 and the first Wednesday in cell C1.

In cell D1, type the following.  $=$ B1+7 In cell E1, type the following.  $=C1+7$ 

Copy cells D1 and E1 and paste them in the next 26 cells. Now you have a complete semester.

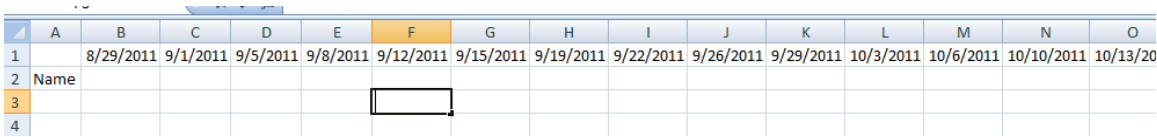